本講習会では、一般的に多く使用される『SS3』との連携使用をメインに説明いたします。

主にデータ作成の流れと、データ作成時の注意点について説明いたします。

- ① BF1 の共通操作
- ② 杭基礎の入力
- ③ 独立基礎の入力
- ④ 布基礎の入力
- ⑤ ベタ基礎の入力
- ⑥ 結果出力
- ⑦ 『SS3』へのリンク

「BF1 計算において必要な SS3 の情報」

- ・最下層の架構(スパン数、支点位置、地中梁データ)
- ・軸力
- ・水平力
- ・柱応力

上記データを『BF1』に読み込み計算します。 『SS3』では、『BF1』で計算した基礎梁応力を読み込みます。

### BF1 の共通操作

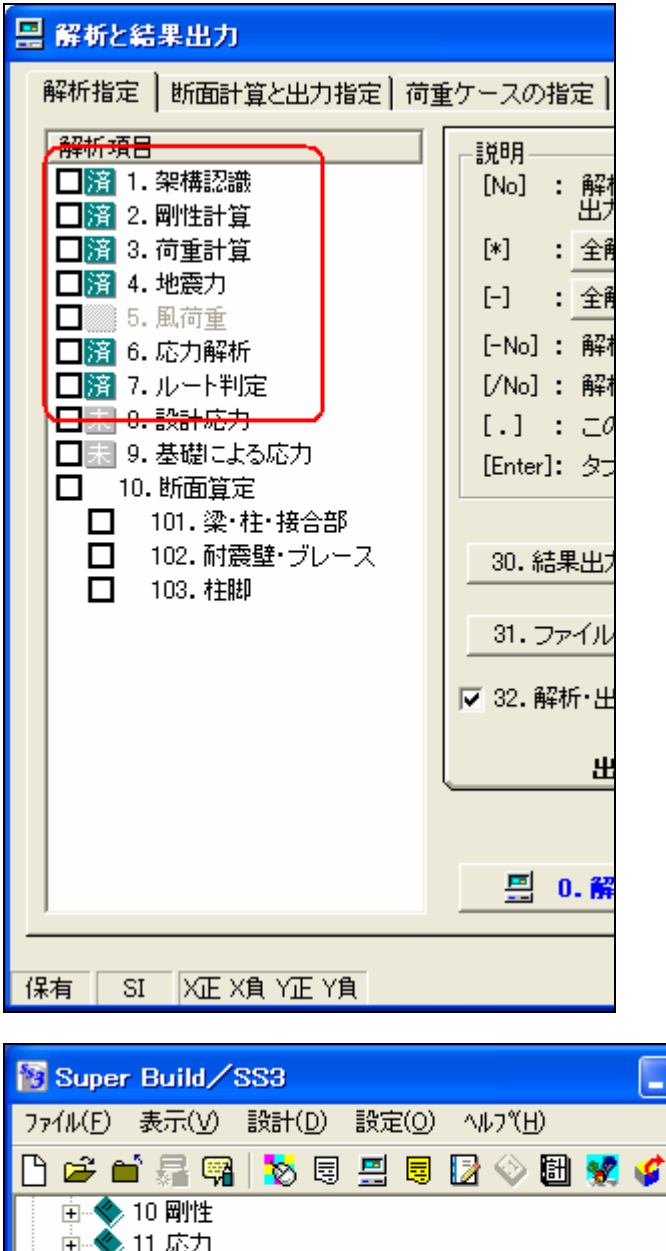

1. 『SS3』を起動し、[7.ルート判定]まで解 析を"済"としてください。

2.

[13.10 BF1 の利用方法]を指定します。

[13.10 BF1 の利用方法]が進入禁止の 場合は、[13.1 計算条件-基礎の種類] で"<0>考慮しない"を指定してくださ い。

ベタ基礎の計算を BF1 で行う場合は、 「基本事項」で基礎の種類を「独立基 礎」として解析してください。

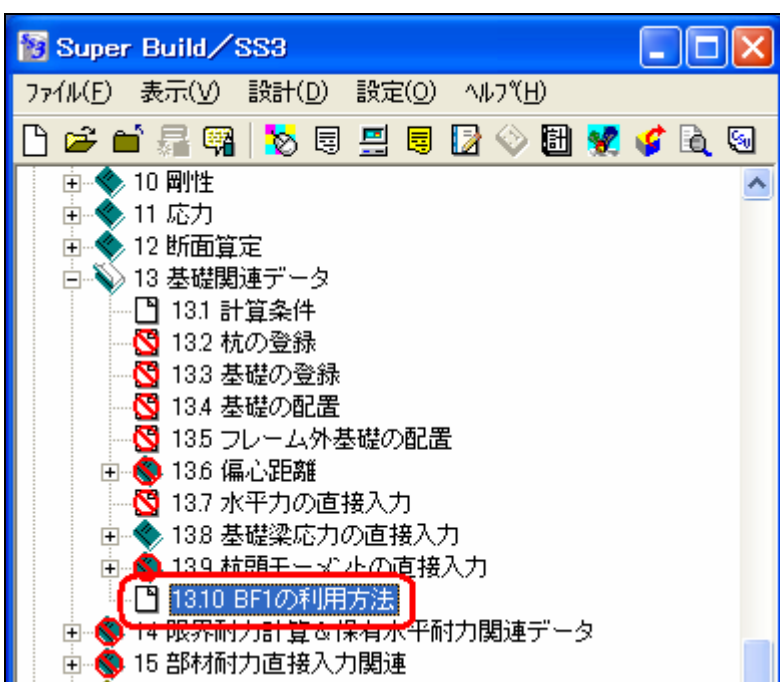

# 杭基礎の入力

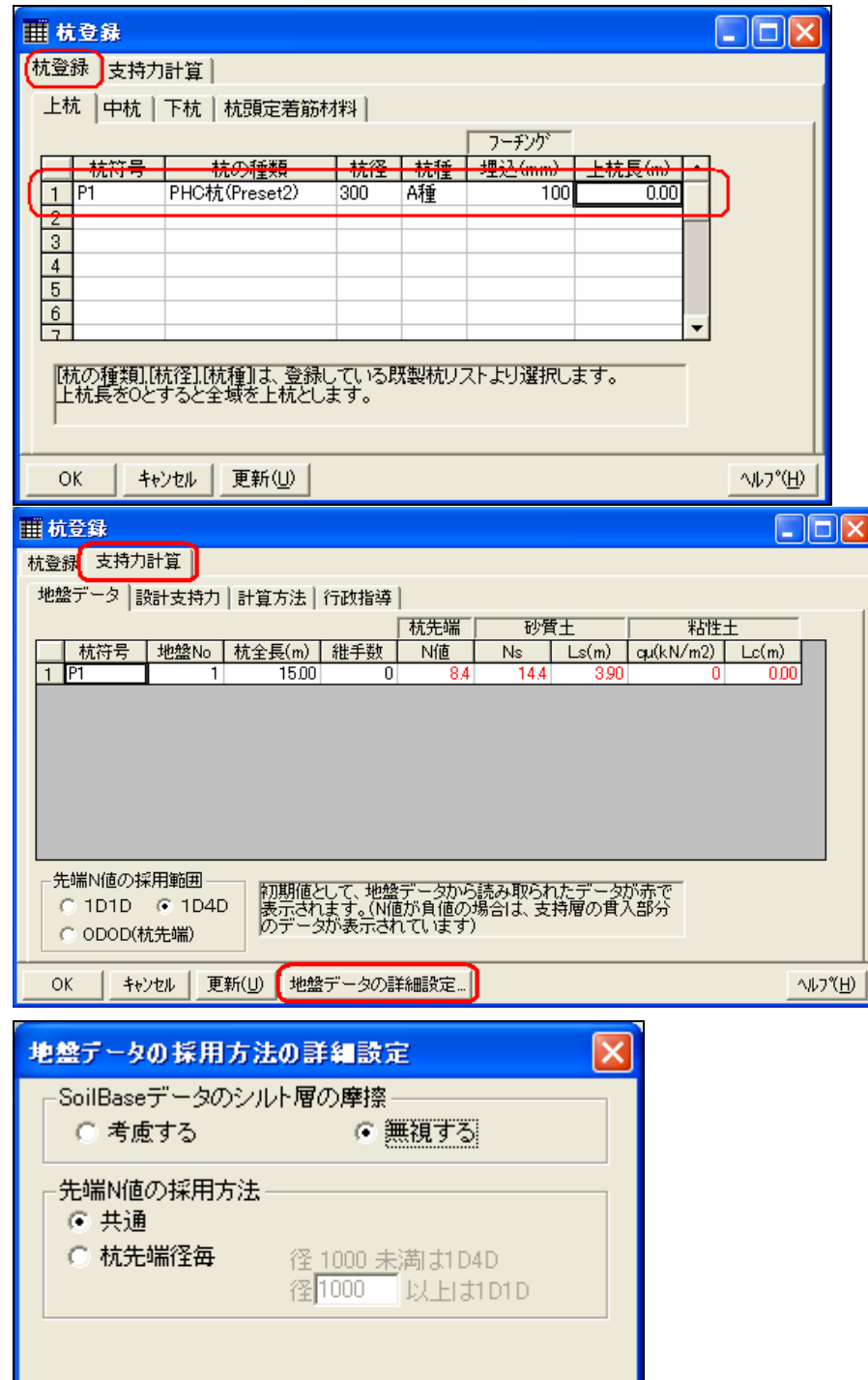

 $N$ <sub> $V$ </sub> $V$  $H$  $V$ 

OK | キャンセル |

7.

[杭登録]を開き、各杭の登録を行っ てください。

上杭と下杭のみの場合は、上杭と 中杭で入力してください。

杭の種類において、以下の違いが あります。 旧告示以前のものが (Preset)、現告示に対応した強度が (Preset2)となります。(P.42 参照)

 $\sqrt{2}$  8.

[支持力計算ー地盤データ]を開き、 各パラメータ(杭符号、地盤 No、杭 全長、継手数、杭先端 N 値、砂質 土 Ns、Ls、粘性土 qu、Lc)を入力し てください。

『SoilBase』のデータを読み込んだ 場合、各数値が赤字で表示されま す。

[地盤データの詳細設定]にて、 [SoilBase データのシルト層の摩擦] の考慮と[先端 N 値の採用方法]を 指定することができます。

# 独立基礎の入力

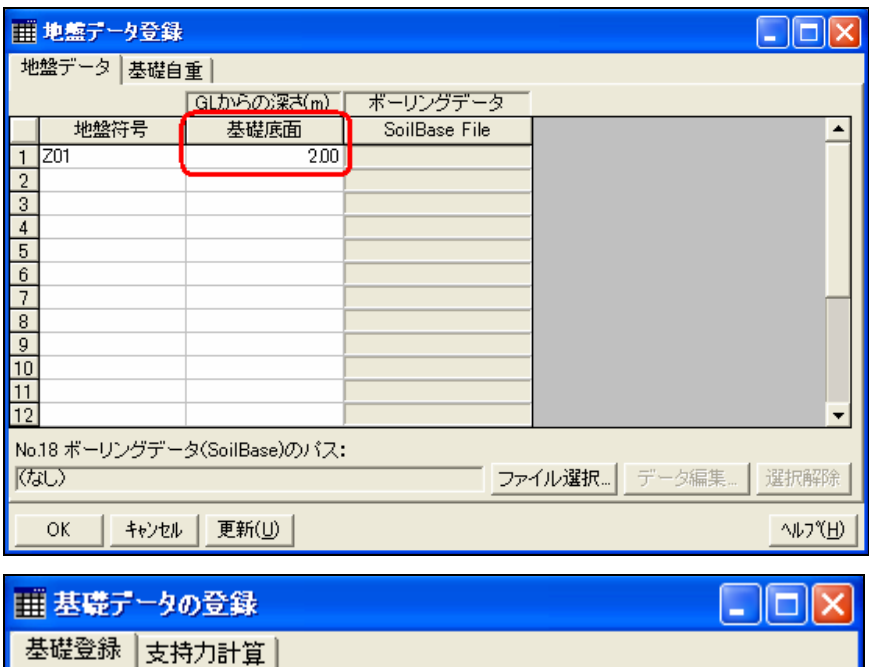

幅·長さ(mm)

Ly

 $1500$ 

 $L_{\rm X}$ 

 $1500$ 

「タイプ」で「円形」を選ぶと「Lx]で直径を入力します。<br>「円形」の場合、支持力計算のみ可能で、「せい」の入力はありません。

更新(U)

せい(mm)

┓

 $\overline{700}$ 

先端

450

 $\blacktriangle$ 

 $\overline{\phantom{a}}$ 

へルフペロン

元端

形状 配筋 材料

基礎符号

 $\overline{1}$ 

 $\frac{2}{3}$  $\overline{4}$  $\overline{5}$ 

OK

IF1

 $\overline{\mathcal{A}}$ 

長方形

キャンセル

[地盤登録]を開き、地盤符号、基礎 底面(フーチング底)を入力してくださ い。

### 4.

3.

[基礎登録]を開き、基礎符号、フーチ ング形状を入力してください。 タイプで円形を指定した場合、Lx で直 径を入力します。

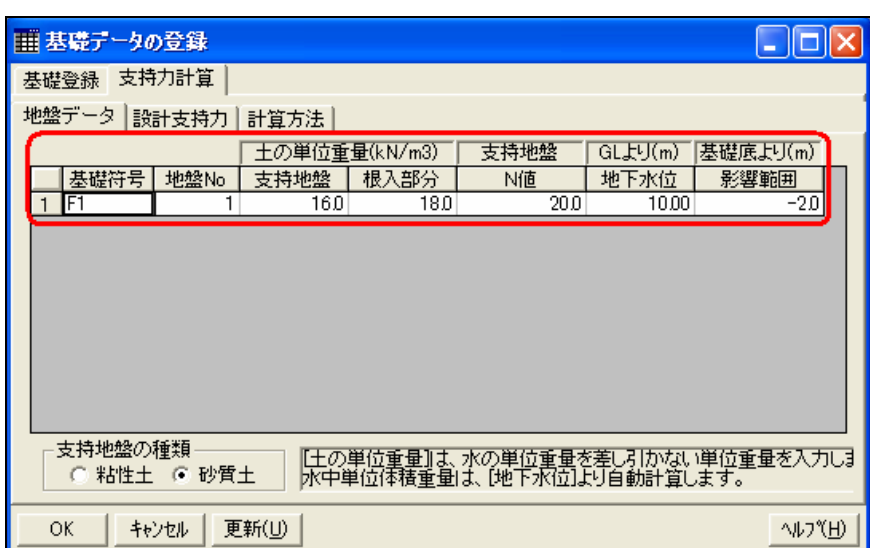

5.

[支持力計算ー地盤データ]を開き、 各パラメータ(基礎符号、地盤 No、土 の単位重量、支持地盤の N 値、GL か らの地下水位、基礎底からの影響範 囲)を入力してください。

# 布基礎の入力

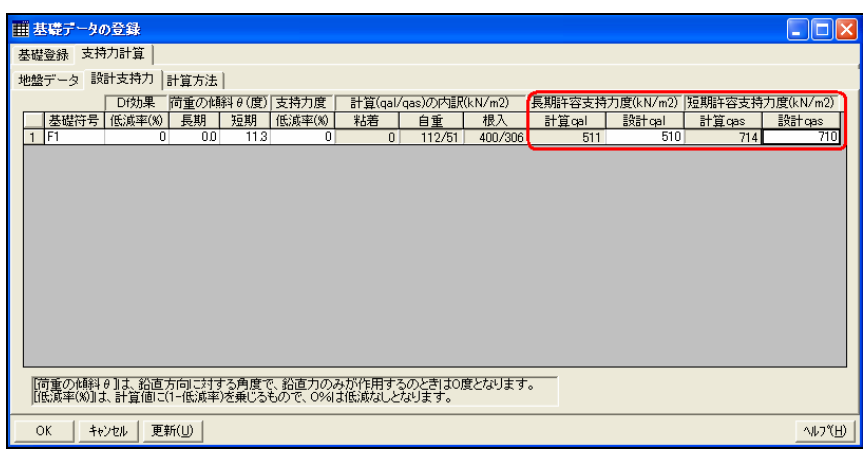

![](_page_8_Picture_101.jpeg)

### 5.

[支持力計算ー設計支持力]にて、自 動計算した[計算 qal] [計算 qas] の 値を確認できます。

ここで、[設計 qal] [設計 qas]を入力し てください。

支持力検定比などの計算には、入力 した[設計 qal] [設計 qas]を用います。

### 6.

「伏図データ配置ー布基礎1ー布基礎 No]を開き、[基礎登録]で登録した基 礎 No を配置してください。

![](_page_8_Picture_102.jpeg)

### 7.

[[伏図データ配置-布基礎 1-基礎 境界]を開き、基礎境界を確認してく ださい。

初期値は[0.50]が入力されています。

各支点における布基礎の領域(面 積)を決めるための係数を入力しま す。

### ベタ基礎の入力

![](_page_10_Picture_84.jpeg)

10. [伏図データ配置ーベタ基礎ー基礎 床パネル No]では、基礎梁に囲まれ た基礎床に自動的に付けられた基礎 床パネル No を確認できます。

![](_page_10_Picture_85.jpeg)

11.

[伏図データ配置ーベタ基礎ー基礎 床 No]では、各スラブ位置ごとに[基 礎床登録]で登録した基礎床登録番 号を指定できます。 『SS3』と連携使用している場合は、 『SS3』での床配置を自動で読み込み ます。

12.

「伏図データ配置ーベタ基礎ー基礎 床グループ No]を開き、各スラブ位置 ごとに基礎床グループ番号を指定し ます。

基礎スラブの形状は、同じ番号を入 力した基礎スラブを包括する長方形 とします。

![](_page_10_Picture_86.jpeg)